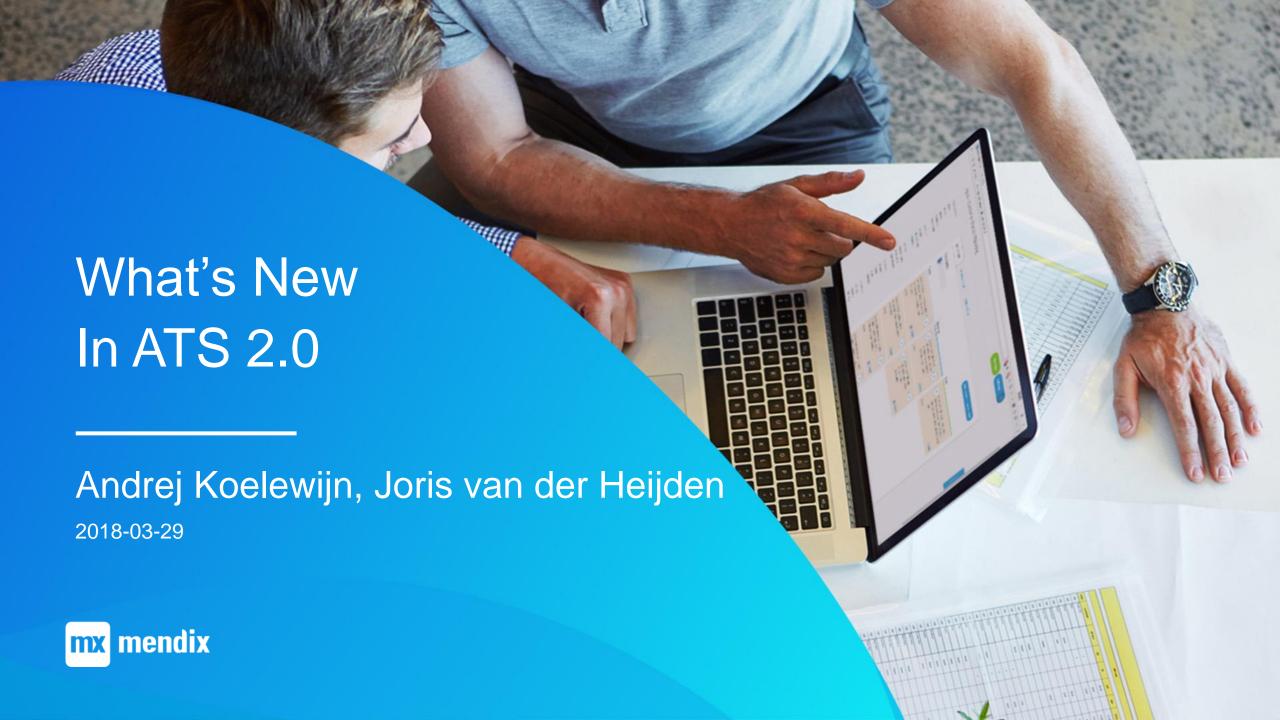

#### **Speakers**

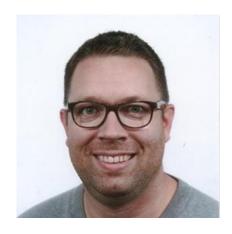

Joris van der Heijden Mendix Test Consultant and Trainer at Mansystems

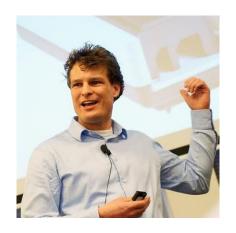

Andrej Koelewijn Product Manager at Mendix

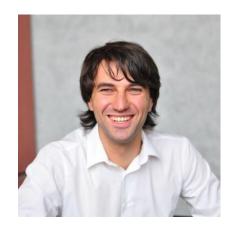

Georg Holz Senior Consultant at Mansystems

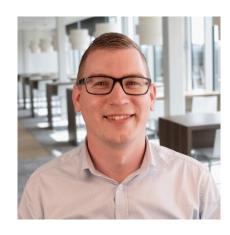

Jan de Vries
Developer Content Marketing
Manager at Mendix

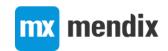

#### Agenda

- Brief introduction to ATS
- Demo
- New features of ATS 2.0
- Summary
- Questions

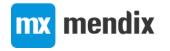

#### A brief introduction to ATS

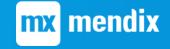

#### What is ATS?

- Application Test Suite
- Define and run user interface tests for Mendix apps
- Focus on ease of use
  - Anybody in your Mendix team can define and run tests
  - Low code no scripting required
  - Cloud tool 5 minutes to set up and run your first test

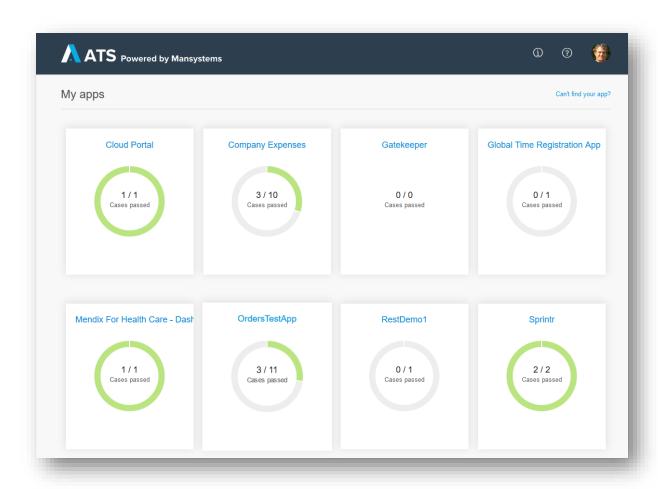

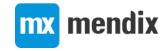

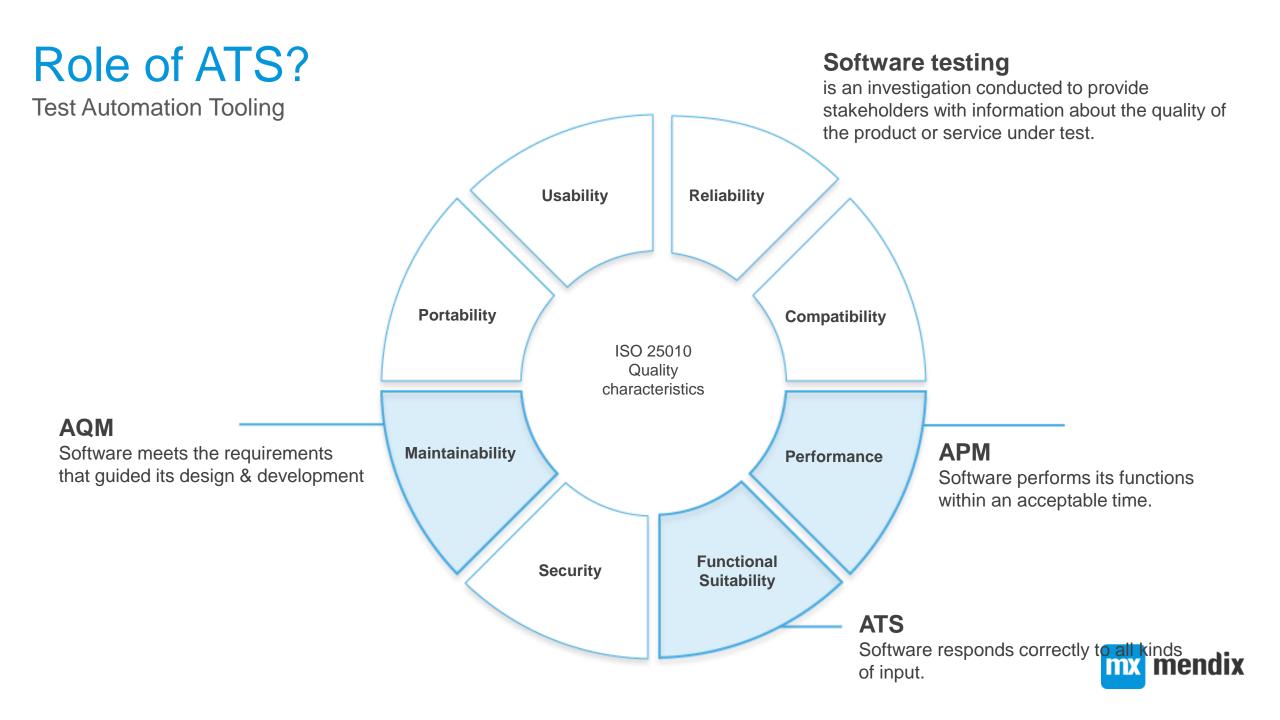

#### Why you should automate your tests

Delivering a quality application

The earlier a bug is found, the lower the cost fixing a bug.

Source: Systems Sciences Institute at IBM

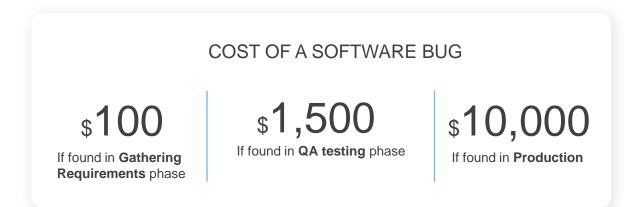

The more automated tests, the less time spent on regression testing.

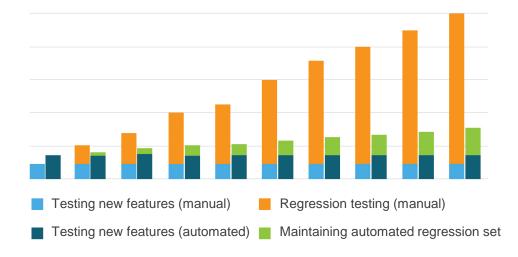

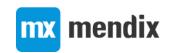

# Reliability Compatibility **Performance Functional** Suitability

#### Why are Mendix customers using ATS?

#### Regression testing

Testing of existing functionality that is not changed by changes to the application

- Sunny & Rainy day scenario's
- Negative testing (security testing)

#### Data driven testing

Single value & data driven testing

#### **Availability testing**

Testing application production availability (24/7)

#### **Performance testing**

Test Case and Test Step duration In combination with APM

#### **Validation process**

Use PDF report for audits

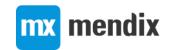

#### How does ATS work?

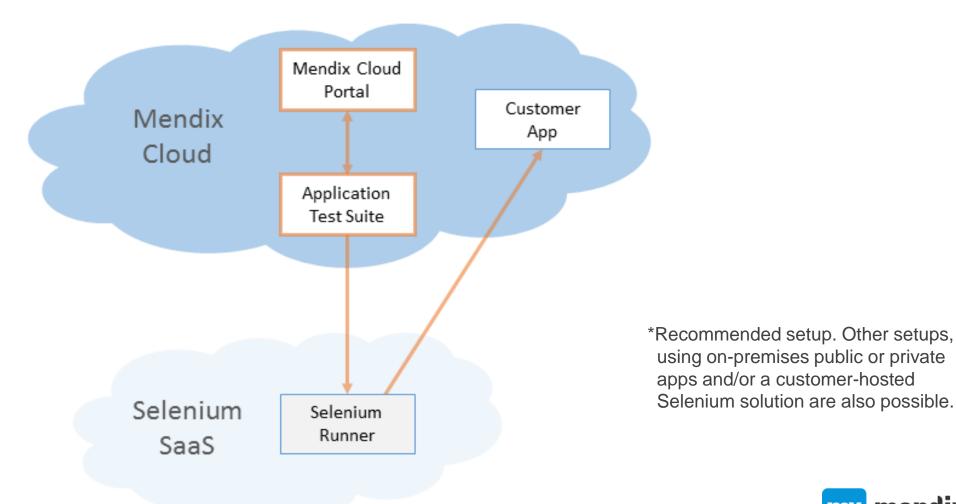

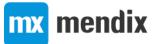

#### Interactions between ATS, Selenium hub and AUT

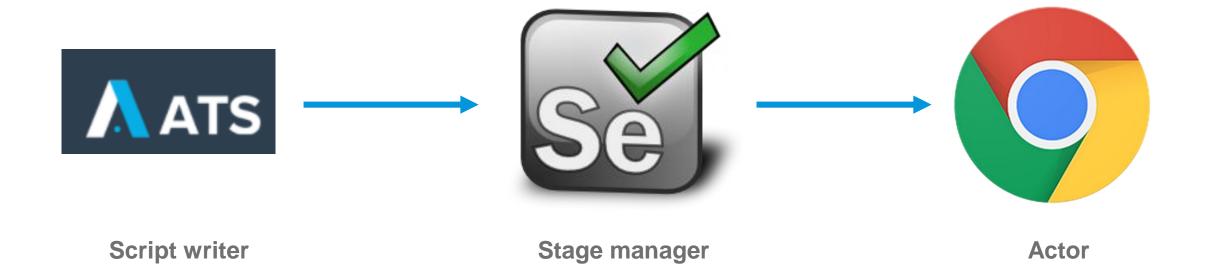

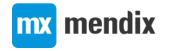

### Demo

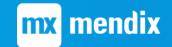

#### **ATS Demo**

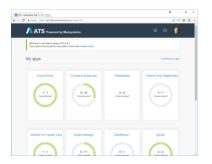

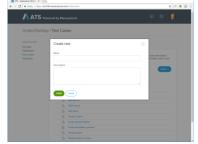

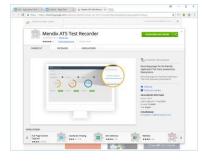

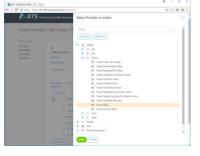

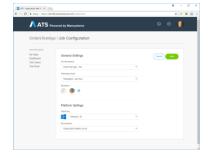

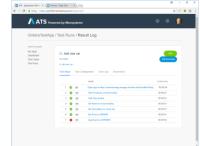

Projects Create Test Record Test Modify Test Run Test View Results

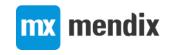

### New features

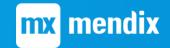

### Project dashboard

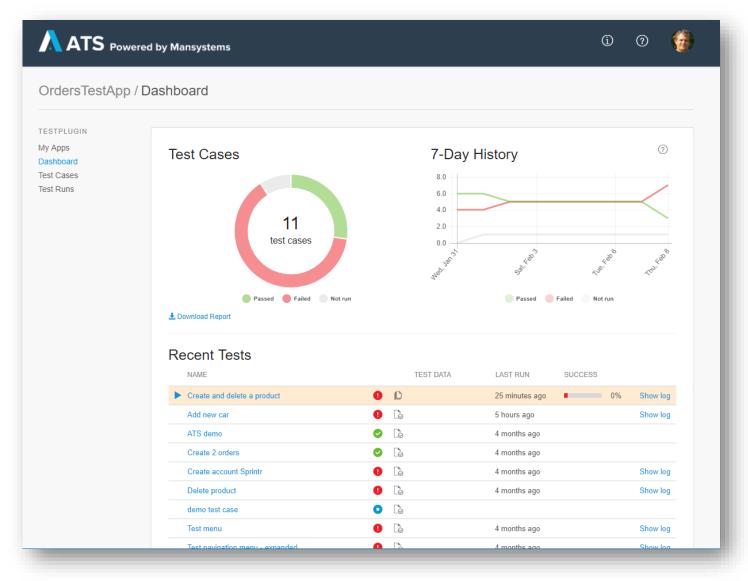

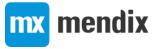

#### Readable test scripts

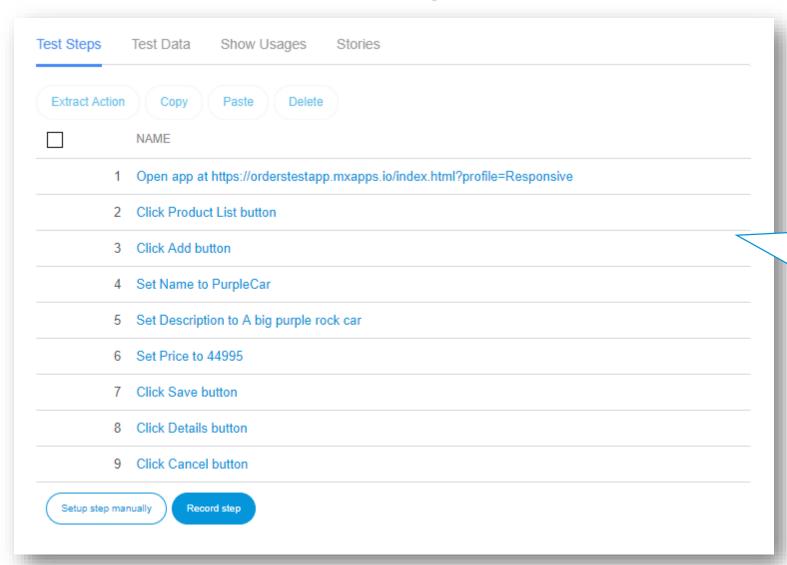

Recording results in a test script readable by non-technical people

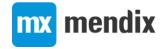

#### Faster test editing

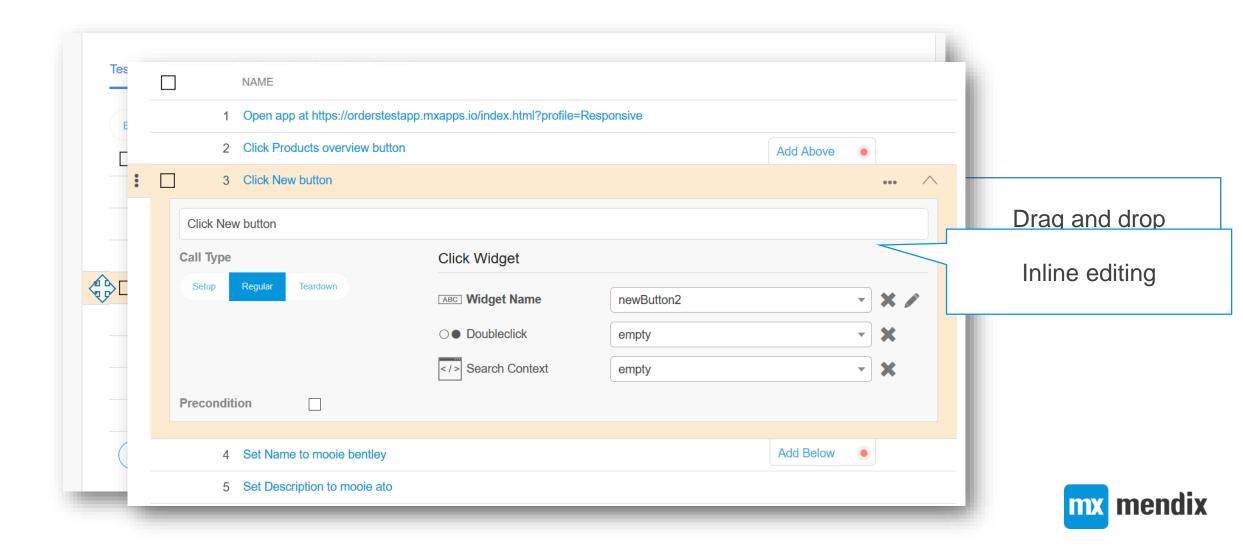

#### Create reusable actions from recordings

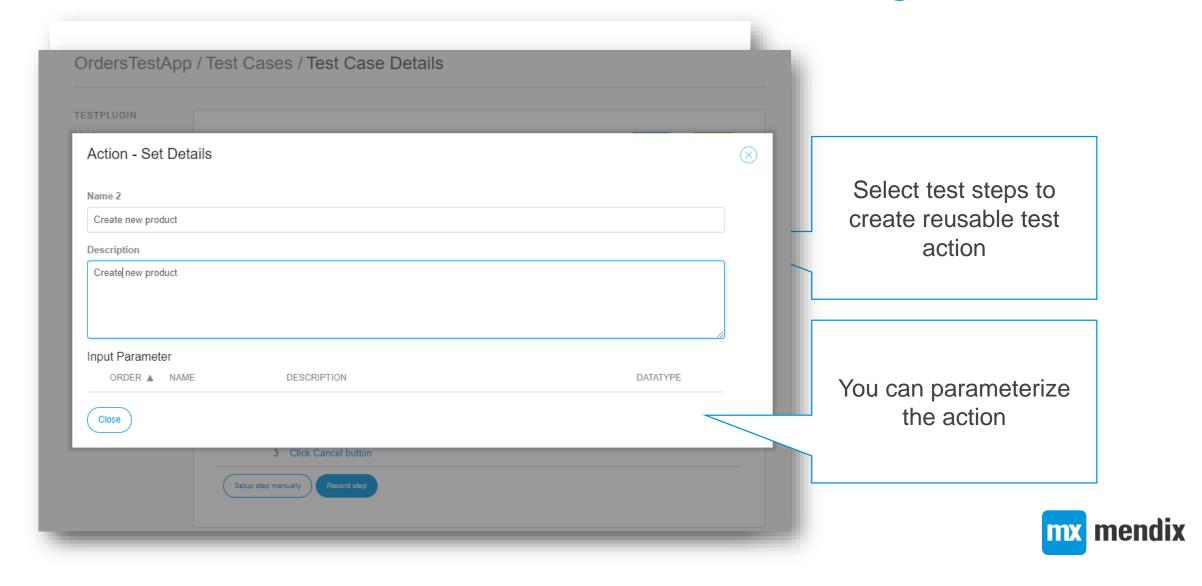

#### User friendly test script editing

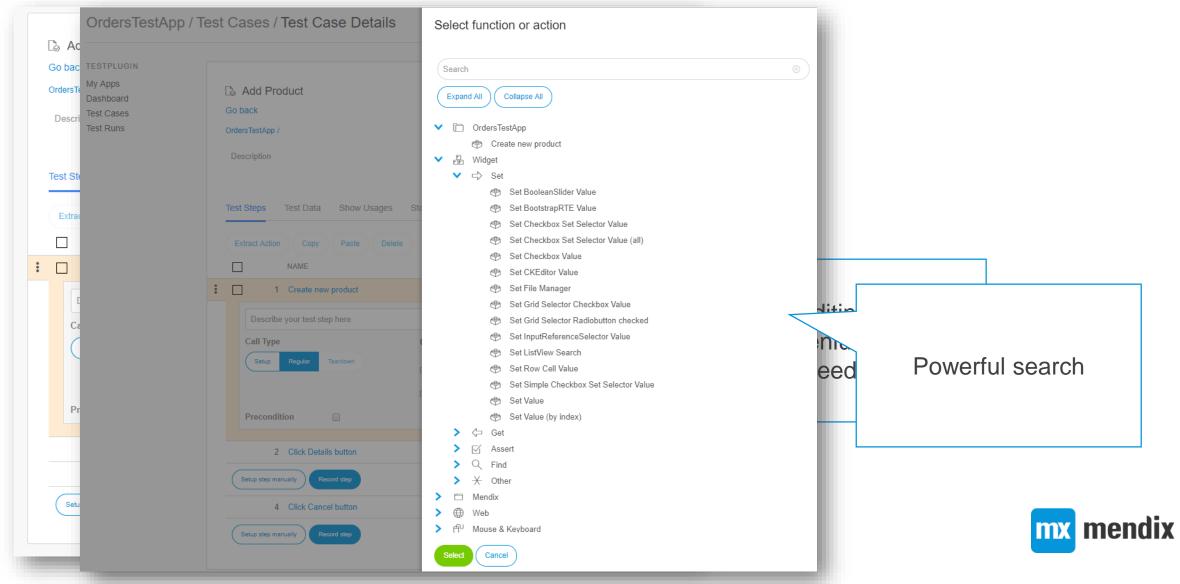

#### User friendly test script editing

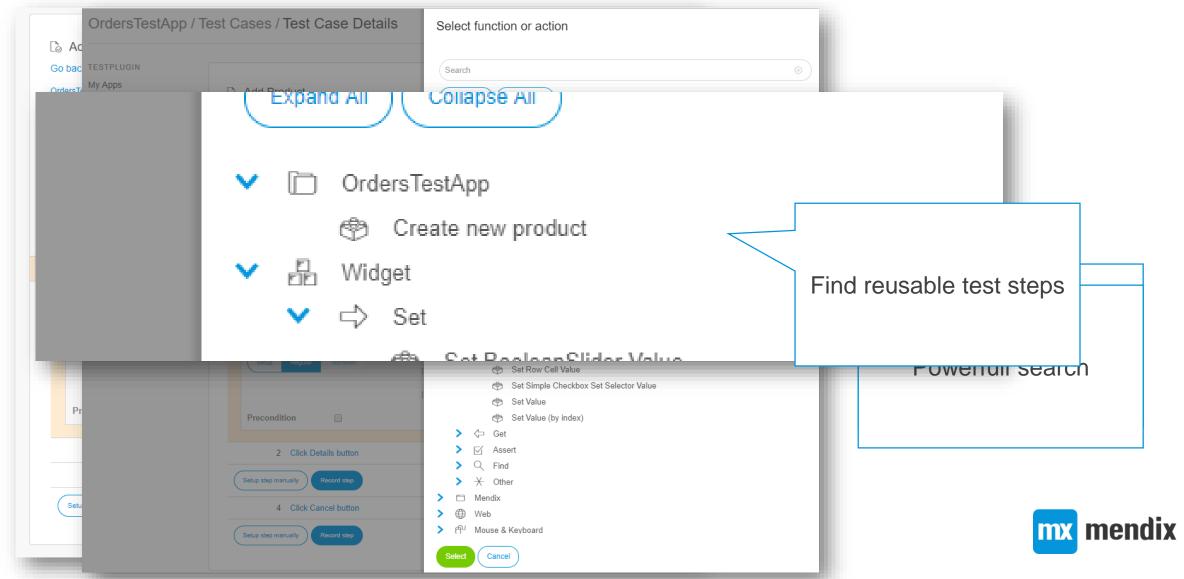

User friendly test script editing

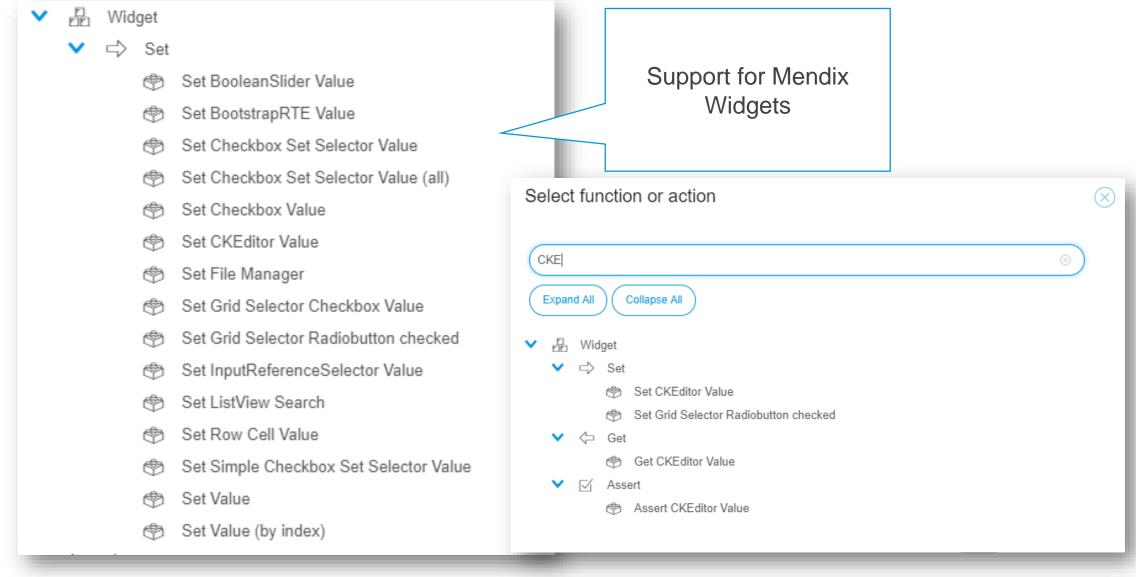

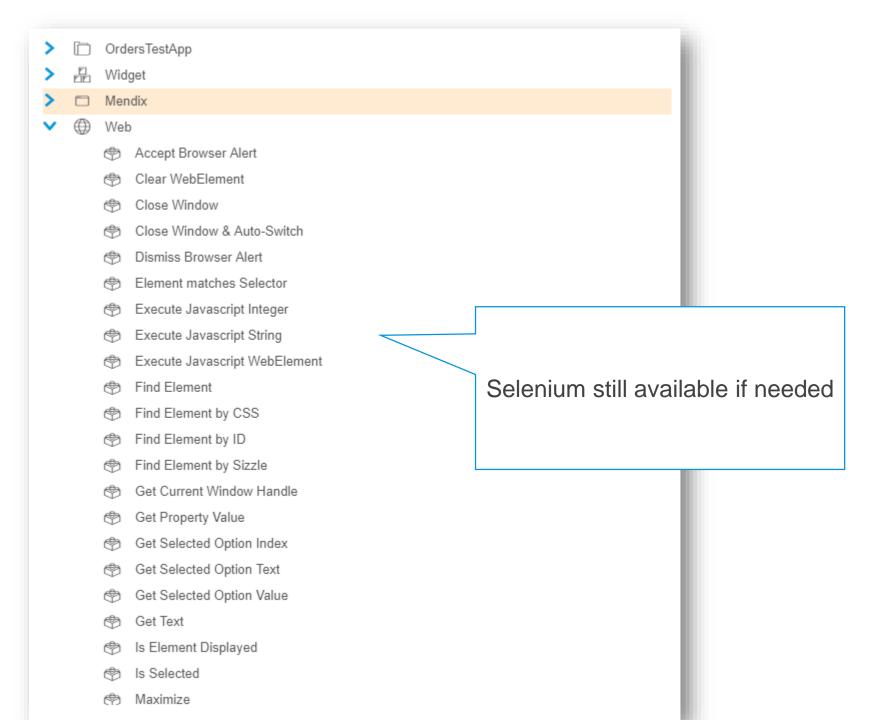

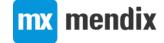

#### Test Suite Dependencies

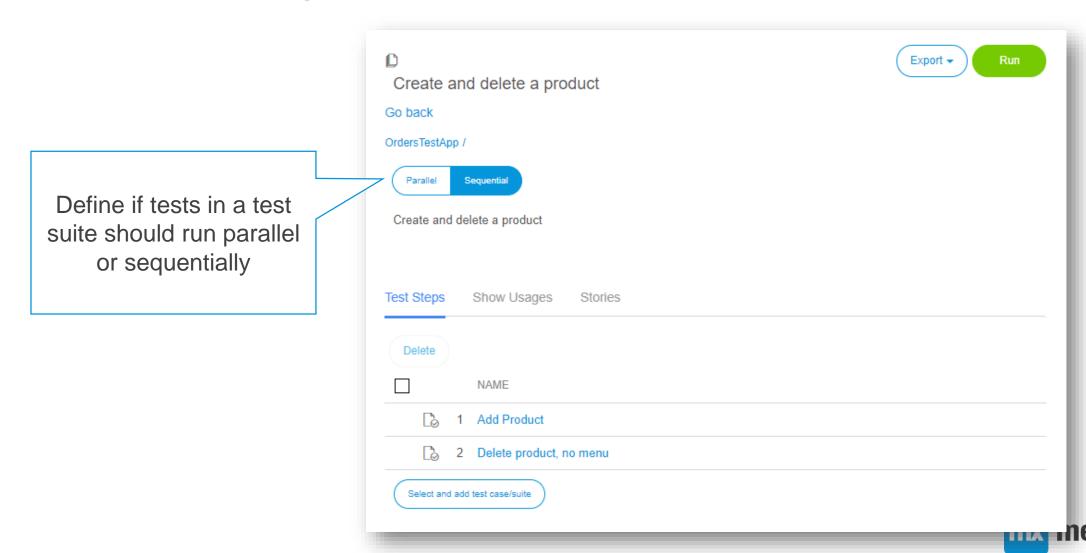

#### Cross platform testing

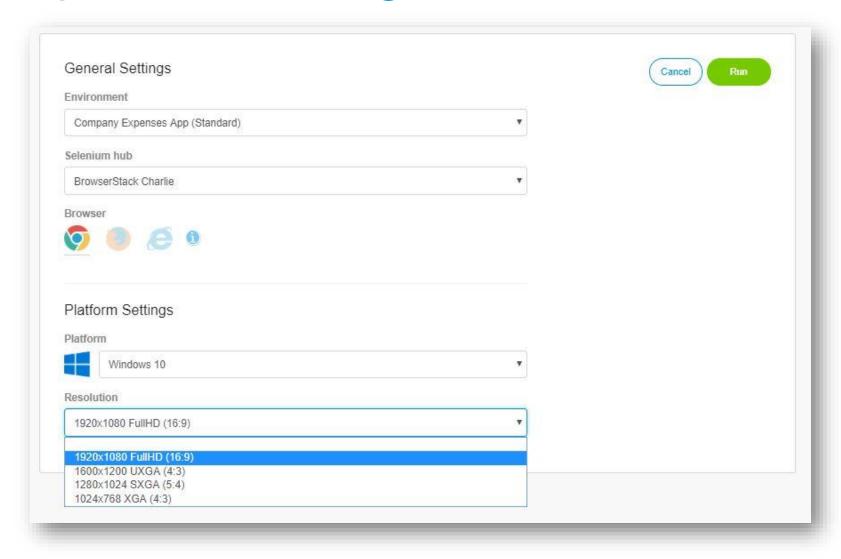

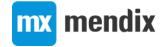

#### Test your scenarios with Internet Explorer

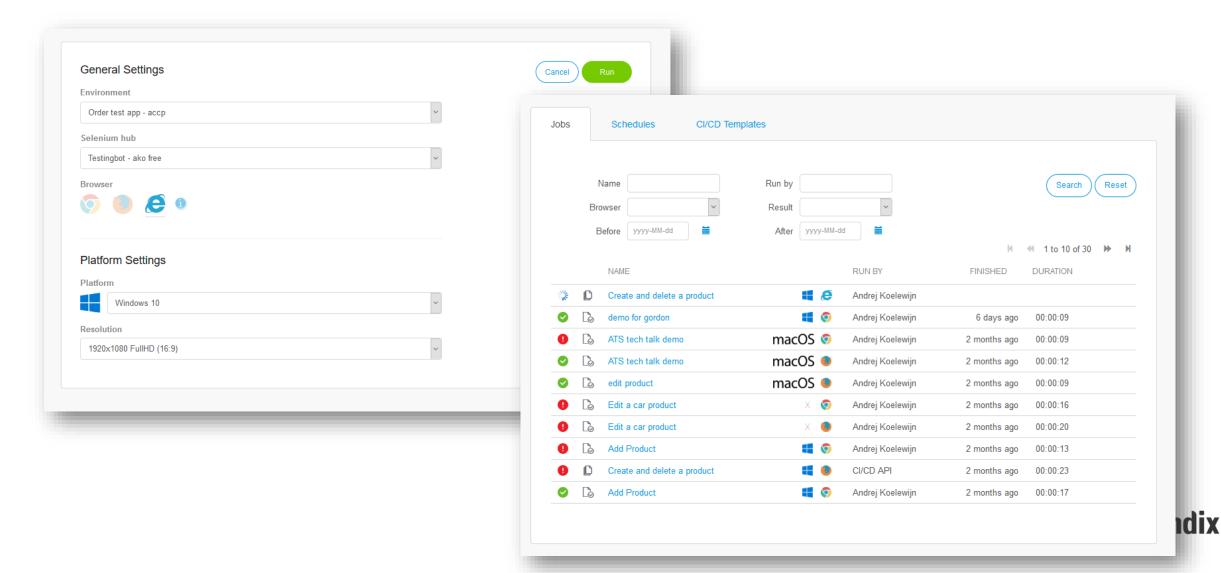

#### Flexible reporting

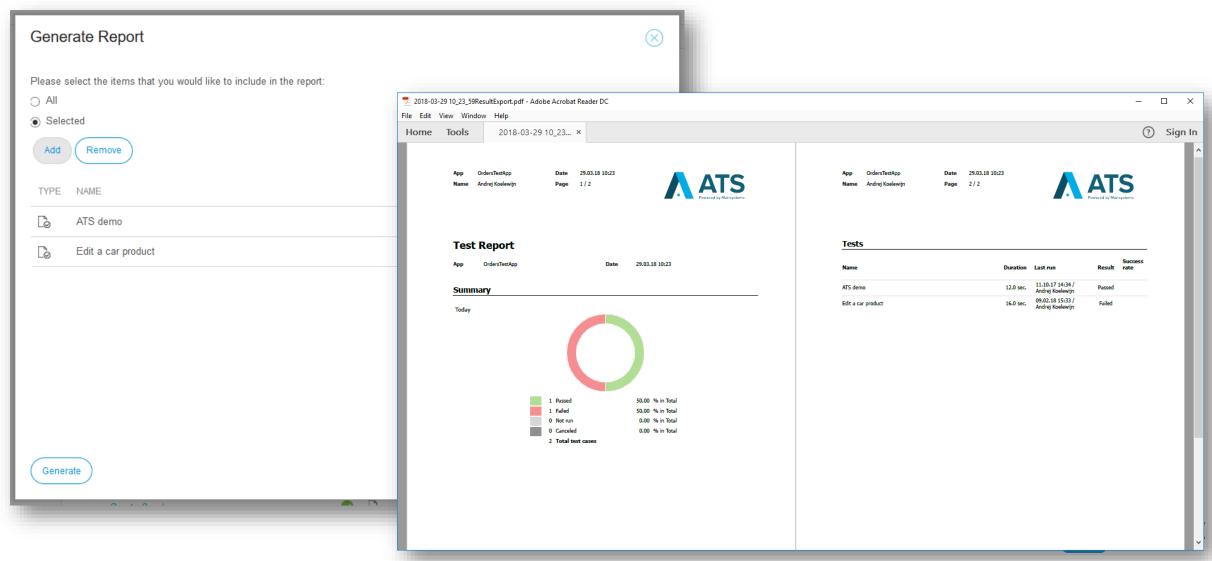

#### Readable result log

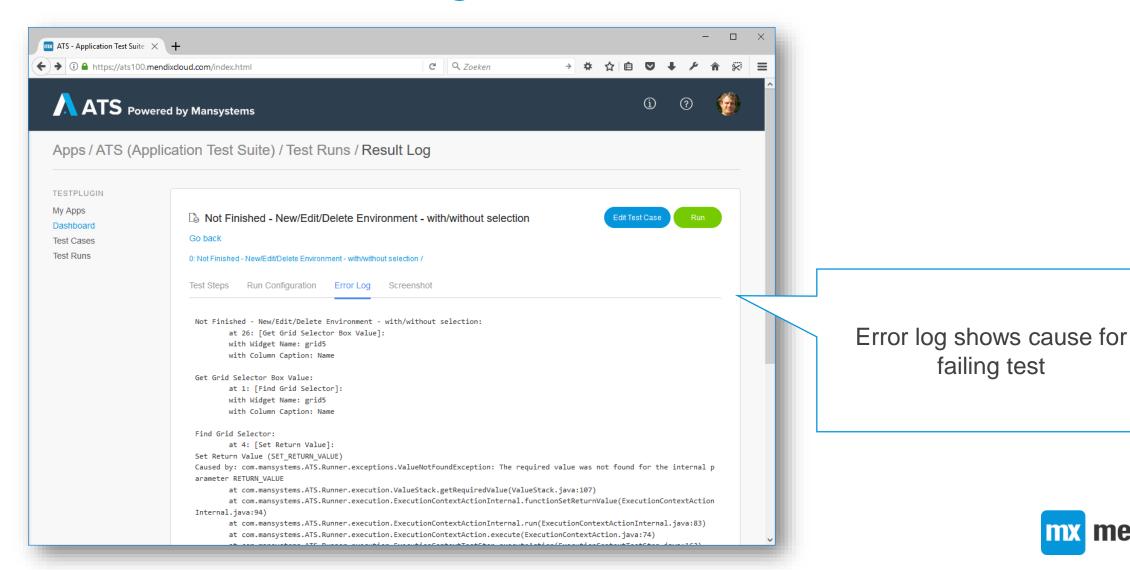

#### ATS settings

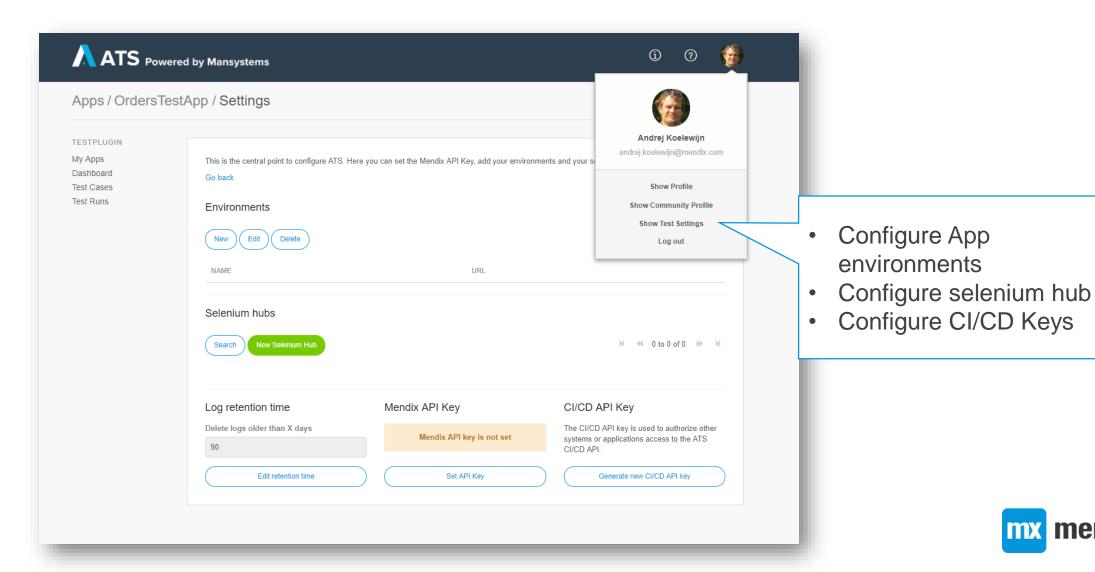

#### Run test against multiple environments

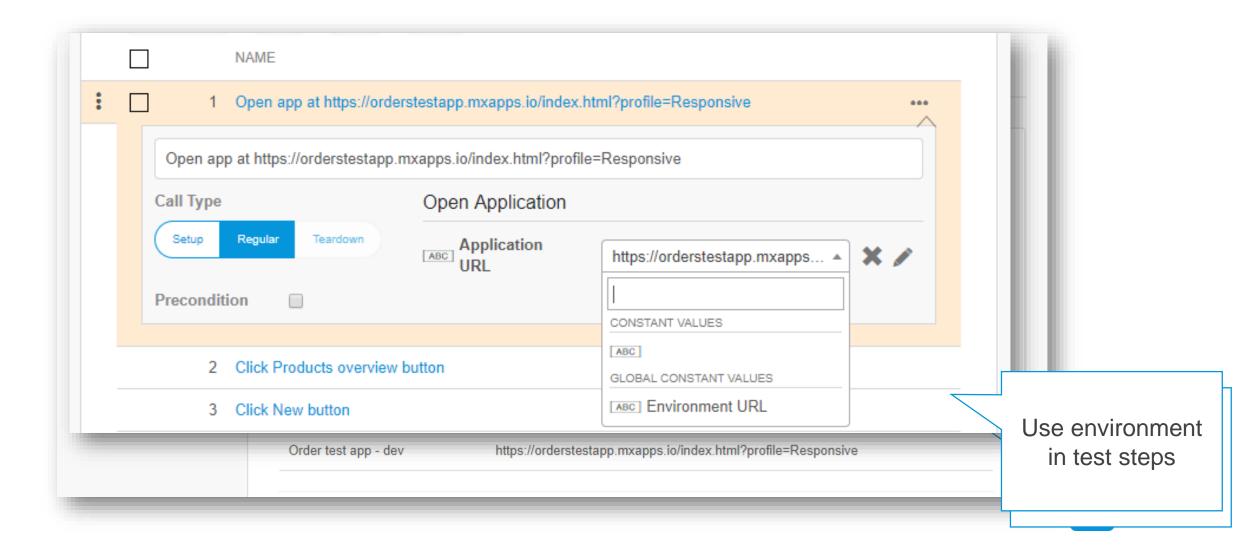

#### Configure test provider

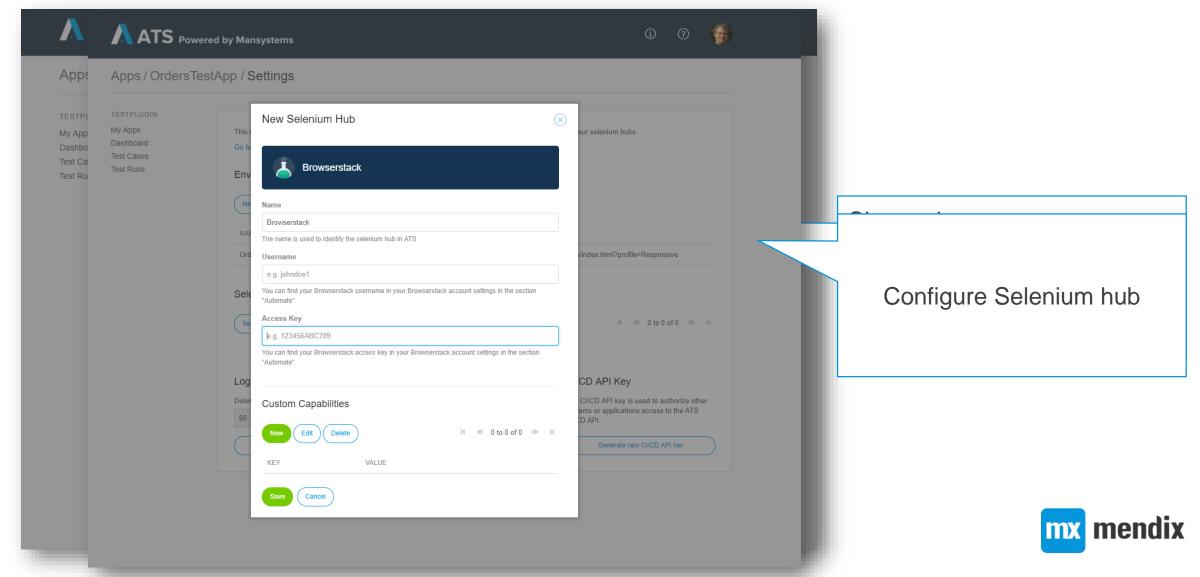

#### CI/CD Templates – web service API to run tests

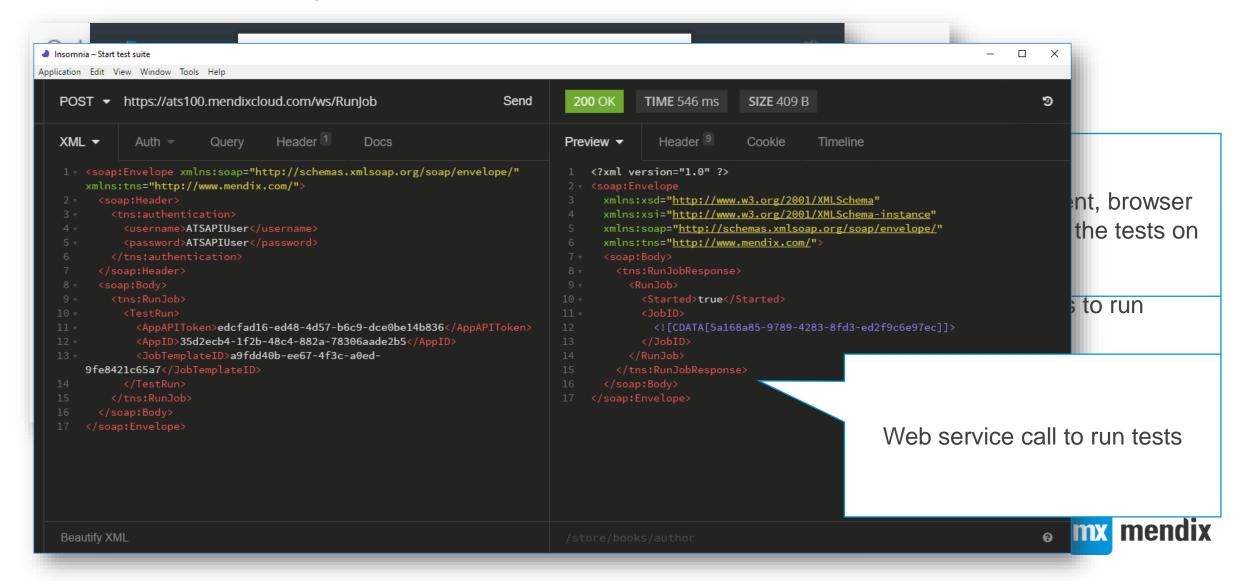

#### ATS 2 – summary

- SaaS product: <a href="https://ats.mendix.com">https://ats.mendix.com</a>
- UI improvements reduce effort to create and run tests:
- Improved performance of test runner, so you can validate more tests in less time
- Improved control over test case dependencies:
- CI/CD APIs

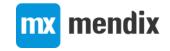

## Wrap-up

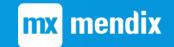

#### Tips and tricks

- Define your test scripts around Mendix widgets
  - Avoid low-level selenium actions if possible
- Build test scripts as part of your sprint

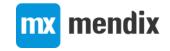

#### Easiest way to test Mendix applications

- No installation, 5 minutes to create and run your first tests
- Can be used by anyone involved in Mendix projects
- Improves collaboration: test scripts are readable for anyone
- Create test scripts by recording your actions in the App
- No need for technical HTML knowledge
- Tests do not need to be modified when upgrading Mendix
- Small UI changes do not impact your test scripts

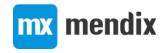

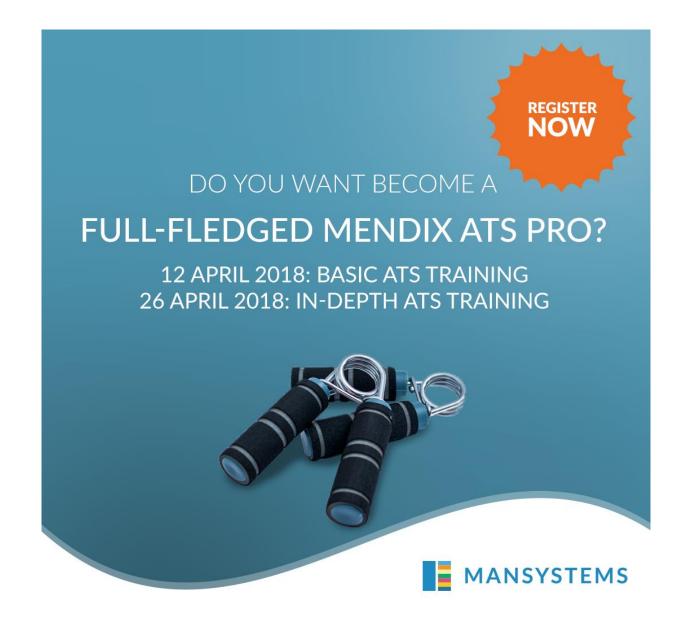

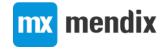

### Questions?

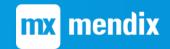

### Deployment options – Mendix Cloud

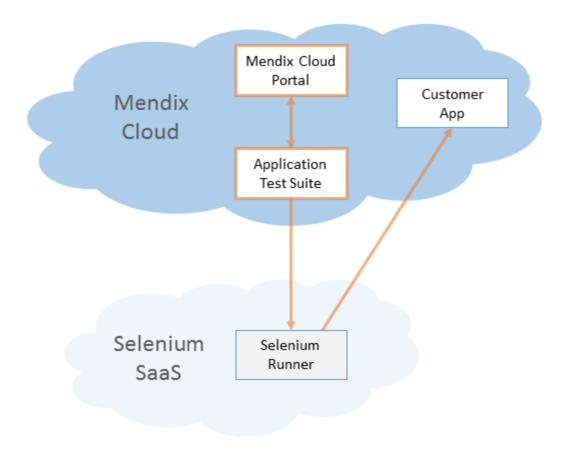

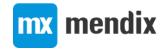

#### Deployment options – on-prem through firewall

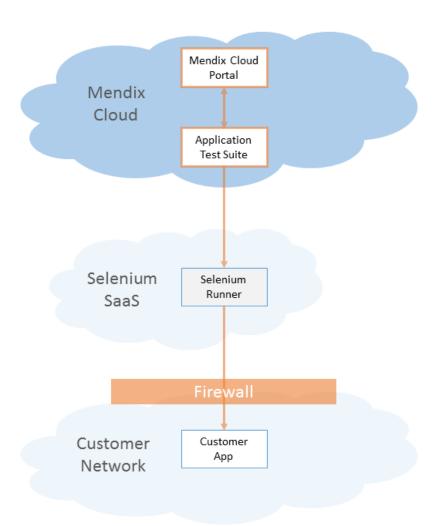

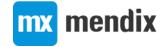

#### Deployment options – on-prem with agent

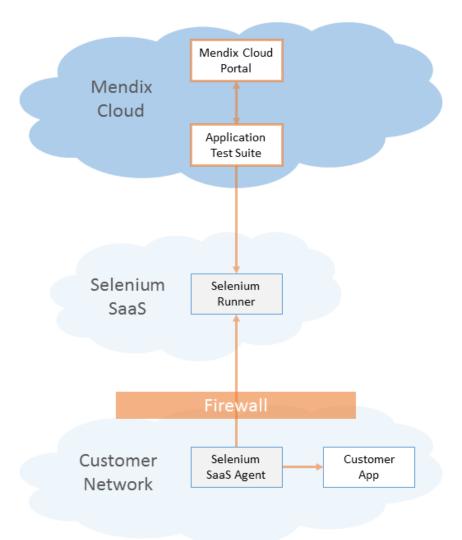

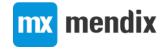

#### Deployment options – on-prem selenium

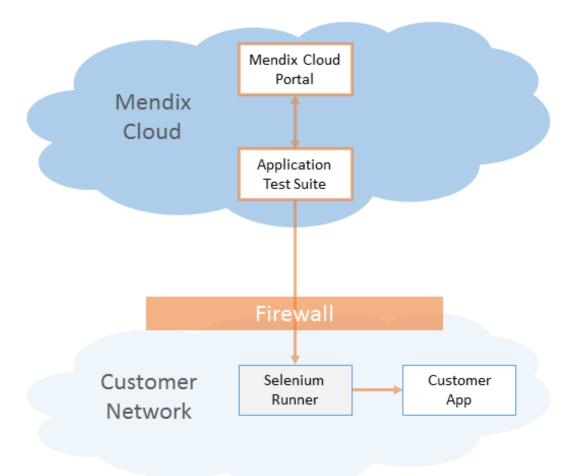

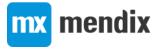